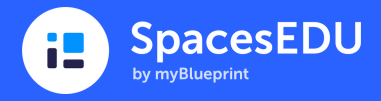

# Student Led Conferences

Individual Space Ideas for Dynamic Classrooms, Learners, and Assessment

Student Led Conferences (SLCs) are an exciting opportunity for students to truly take the lead and demonstrate their growth. It's also an opportunity for teachers to showcase the amazing activities they are doing in their class! SLCs can take significant time and planning, but if SpacesEDU has been regularly utilized, gathering evidence of learning in a dedicated SLC Space is easy; students can copy previously completed Posts into their newly created Student Led Conference Space. From there, students can reflect prior to conferences, or even in real-time with their family.

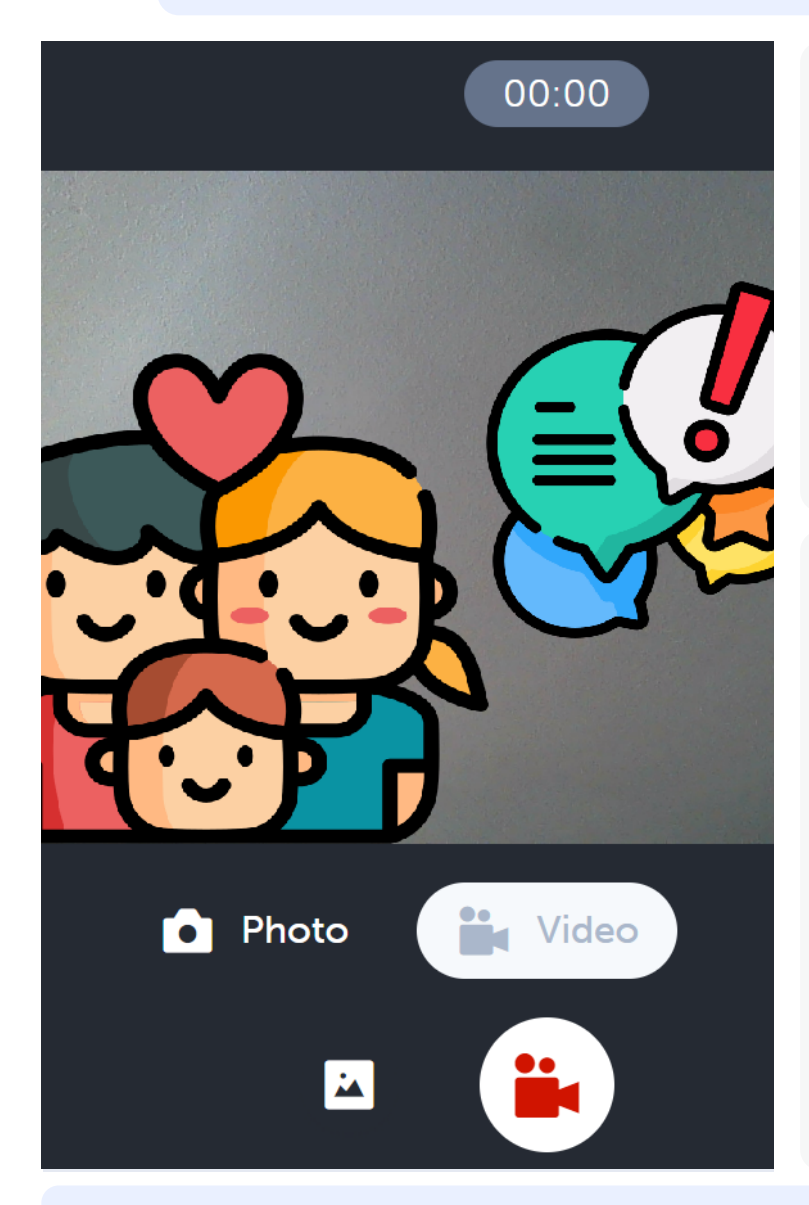

# How do I create this Space?

From your Teacher Account

- Click on Spaces from the top navigation menu
- Click +Create
- Select Individual and click VNext
- Select which students you are creating an Individual Space for. If you select All Students, you are creating an Individual Space for each one of your students!
- Name the Space (Student Led Conferences), Describe the Space, and add Media attachments > Click ✔Save
- Ready for your students to start posting? Click Students (top right) to change your visibility settings.

# How can my students post to this Space?

### How to Add Previously Created Posts

- Locate a previously completed Post in the Feed, Class 1. Space, Group Space, or Individual Space
- Click on the 3 dots at the bottom right of their Post > 2. Click Copy Post
- 3. Complete new edits (optional) > Click √Next
- 4. Select their Student Led Conferences Individual Space > Click ✔Post

#### Please note:

- This creates a COPY of the original Post. Any edits will not impact the original Post
- This new COPY will not include previously applied Curriculum Tags, Proficiency Scales, or Comments
- Students can only copy their own Posts (not their  $\bullet$ teacher's or their classmates' Posts)

# Launching your Space & Tips for Implementation

- Once students have added original or copied Posts to their Student Led Conferences Space, prompt them to reflect upon the Post's significance to their growth. Reflecting upon successes, challenges, changes in thinking, new learning, cross-curricular significance, and level of enjoyment are great starting points!
- During SLCs, have students create a Post (or two, or three...) with their family. Using Media, such as the Video or Camera features, captures very special moments - it's also a great way for teachers to see engagement after conferences are complete
- After SLCs, have students return to their Student Led Conferences Space. Encourage them to reflect on their experience